# **Tutoriel Bootstrap 3**

## **Imprimé par:Syed Haider Ali Rizvi**

### **Amorcer**

- Bootstrap est un framework frontal gratuit pour un développement Web plus rapide et plus facile
- Bootstrap comprend des modèles de conception basés sur HTML et CSS pour la typographie, les formulaires, les boutons, les tableaux, la navigation, les modaux, les carrousels d'images et bien d'autres, ainsi que des plugins JavaScript facultatifs
- Bootstrap vous donne également la possibilité de créer facilement des conceptions réactives .

### **Qu'est-ce que le Responsive Web Design?**

La conception Web réactive consiste à créer des sites Web qui s'ajustent automatiquement pour bien paraître sur tous les appareils, des petits téléphones aux grands ordinateurs de bureau .

### **Historique Bootstrap**

Bootstrap a été développé par Mark Otto et Jacob Thornton sur Twitter, et publié en tant que produit open source en août 2011 sur GitHub .

**En juin 2014, Bootstrap était le projet n ° 1 sur GitHub !**

### **Pourquoi utiliser Bootstrap?**

**Avantages de Bootstrap:**

- **Facile à utiliser: toute** personne ayant juste des connaissances de base en HTML et CSS peut commencer à utiliser Bootstrap
- **Fonctionnalités** réactives **:** le CSS réactif de Bootstrap s'adapte aux téléphones, tablettes et ordinateurs de bureau
- **Approche mobile d'abord:** dans Bootstrap 3, les styles mobile first font partie du cadre de base
- **Compatibilité du navigateur:** Bootstrap est compatible avec tous les navigateurs modernes (Chrome, Firefox, Internet Explorer, Safari et Opera)

### **Où obtenir Bootstrap?**

Il existe deux façons de commencer à utiliser Bootstrap sur votre propre site Web.

Vous pouvez:

- Téléchargez Bootstrap sur getbootstrap.com
- Inclure Bootstrap à partir d'un CDN

### **Téléchargement de Bootstrap**

Si vous souhaitez télécharger et héberger Bootstrap vous-même, accédez à [getbootstrap.com](https://translate.google.com/translate?hl=fr&prev=_t&sl=en&tl=fr&u=http://getbootstrap.com/getting-started/) et suivez les instructions.

## **CDN Bootstrap**

Si vous ne souhaitez pas télécharger et héberger Bootstrap vous-même, vous pouvez l'inclure à partir d'un CDN (Content Delivery Network).

MaxCDN fournit un support CDN pour les CSS et JavaScript de Bootstrap. Incluez également jQuery :

```
<! - Dernier CSS compilé et minifié ->
< link rel = "stylesheet" href 
= "http://maxcdn.bootstrapcdn.com/bootstrap/3.2.0/css/bootstrap.min.css
" >
```

```
<! - bibliothèque jQuery -> < script src 
= "https://ajax.googleapis.com/ajax/libs/jquery/1.11.1/jquery.min.js" >
< / script >
```

```
<! - Dernier JavaScript compilé ->
< script src 
= "http://maxcdn.bootstrapcdn.com/bootstrap/3.2.0/js/bootstrap.min.js"
> < / script >
```
### **Conseils :**

**Un avantage de l'utilisation du CDN Bootstrap:** De nombreux utilisateurs ont déjà téléchargé Bootstrap de MaxCDN lors de la visite d'un autre site. En conséquence, il sera chargé à partir du cache lorsqu'ils visitent votre site, ce qui accélère le temps de chargement. En outre, la plupart des CDN s'assurent qu'une fois qu'un utilisateur lui demande un fichier, il sera servi depuis le serveur le plus proche, ce qui accélère également le temps de chargement.

### **Créer la première page Web avec Bootstrap**

### **1. Ajoutez le doctype HTML5**

Bootstrap utilise des éléments HTML et des propriétés CSS qui nécessitent le doctype HTML5 .

Incluez toujours le doctype HTML5 au début de la page, ainsi que l' attribut lang et le jeu de caractères correct:

```
< ! DOCTYPE html > < html lang = "en" > < head > < meta charset = "utf-
8" > < / head > < / html >
```
#### **2. Bootstrap 3 est d'abord mobile**

Bootstrap 3 est conçu pour être réactif aux appareils mobiles. Les styles Mobile-first font partie du cadre de base.

Pour garantir un rendu et un zoom tactile corrects, ajoutez la balise < meta > suivante à l'intérieur de l' élément <head> :

```
< meta name = "viewport" content = "width = device-width, initial-scale 
= 1" >
```
La partie width = device-width définit la largeur de la page pour suivre la largeur de l'écran de l'appareil (qui varie en fonction de l'appareil).

La partie échelle initiale = 1 définit le niveau de zoom initial lorsque la page est chargée pour la première fois par le navigateur.

#### **3. Conteneurs**

Bootstrap nécessite également un élément conteneur pour envelopper le contenu du site. Vous avez le choix entre deux classes de conteneurs:

- 1. La classe .container fournit un **conteneur** réactif **à largeur fixe**
- 2. La classe .container-fluid fournit un **conteneur pleine largeur** , couvrant toute la largeur de la fenêtre

**Remarque: les** conteneurs ne sont pas emboîtables (vous ne pouvez pas placer un conteneur dans un autre conteneur).

### **Deux pages Bootstrap de base**

**L'exemple suivant montre le code d'une page Bootstrap de base (avec un conteneur réactif à largeur fixe):**

```
< ! DOCTYPE html > < html lang = "en" > < head > < title > Exemple de 
bootstrap < / title > < meta charset = "utf-8" > < meta name
= "viewport" content = "width = device-width, initial-scale = 1
" > < link rel = " stylesheet " href = "
http://maxcdn.bootstrapcdn.com/bootstrap/3.2.0/css/bootstrap.min.css 
" > < script src = " https:
//ajax.googleapis.com/ajax/libs/jquery/1.11.1/jquery.min.js "> < /
script > < script src = " 
http://maxcdn.bootstrapcdn.com/bootstrap/3.2.0/ js / bootstrap.min.js 
" > < / script > < / head > < body > < div class = " container 
" > < h1 > Ma première page d'amorçage < / h1 > < p > Voici du
```
texte.  $\langle$  /  $p$   $\rangle$   $\langle$  / div  $\langle$  / body  $\rangle$   $\langle$  / html  $\rangle$ 

**L'exemple suivant montre le code d'une page Bootstrap de base (avec un conteneur pleine largeur):**

 $\langle$  ! DOCTYPE html  $\rangle$   $\langle$  html lang = "en"  $\rangle$   $\langle$  head  $\rangle$   $\langle$  title  $\rangle$  Exemple de bootstrap  $\langle$  / title  $\ge$  < meta charset = "utf-8"  $\ge$  < meta name = "viewport" content = "width = device-width, initial-scale =  $1$  "  $>$  < link rel = " stylesheet "href = " http://maxcdn.bootstrapcdn.com/bootstrap/3.2.0/css/bootstrap.min.css " > < script src = " https: //ajax.googleapis.com/ajax/libs/jquery/1.11.1/jquery.min.js "></ script > < script src = " http://maxcdn.bootstrapcdn.com/bootstrap/3.2.0/ js / bootstrap.min.js " $>>$  / script  $>>$  / head > < body > < div **class = " container-fluid "** > < h1 > Ma première page d'amorçage < / h1 > < p > Ceci est du texte. </  $p$  > </ div> </ body > </ html > </ div >

### **Système de grille Bootstrap**

Le système de grille de Bootstrap autorise jusqu'à 12 colonnes sur la page.

Si vous ne souhaitez pas utiliser les 12 colonnes individuellement, vous pouvez regrouper les colonnes pour créer

colonnes plus larges :

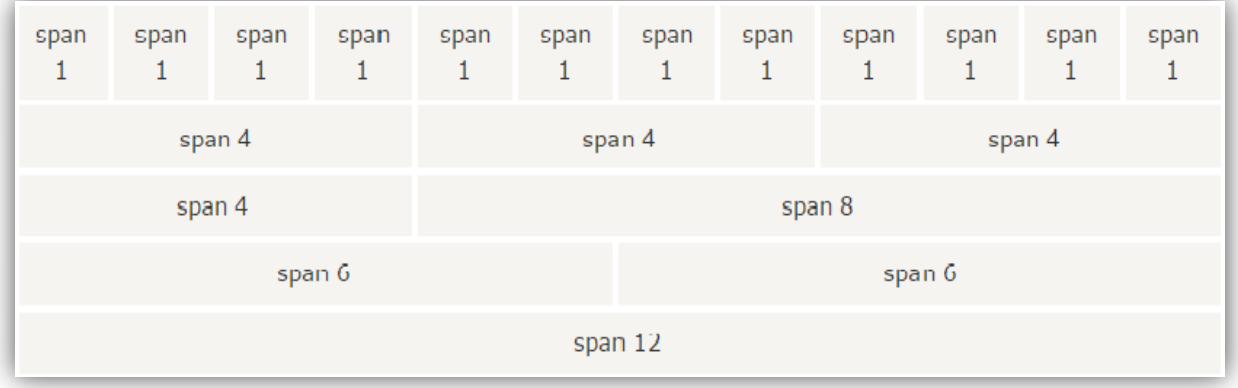

Le système de grille de Bootstrap est réactif et les colonnes se réorganiseront automatiquement en fonction de la taille de l'écran .

### **Classes de grille**

Le système de grille Bootstrap comprend quatre classes:

- **xs** (pour les téléphones)
- **sm** (pour les tablettes)
- **md** (pour les ordinateurs de bureau)
- **lg** (pour les ordinateurs de bureau plus grands)

Les classes ci-dessus peuvent être combinées pour créer des mises en page plus dynamiques et flexibles.

### **Trois colonnes égales**

L'exemple suivant montre comment obtenir trois colonnes de même largeur en commençant par les tablettes et en les mettant à l'échelle vers de grands bureaux. Sur les téléphones mobiles, les colonnes s'empileront automatiquement:

```
<! DOCTYPE html>
\langlehtml\rangle< tête >< meta charset = "utf-8">\langlelink rel = " stylesheet " type = "text / css " href = " css /style1.css">
     \langlelink rel = " stylesheet " type = "text / css " href = " css /style2.css">
     \langle script src = " is /jquery.js"> \langle/script>
     \langle script src = " is /script.js"> \langle/script>
  </head>
< corps >\langlediv class = "container-fluid">\langle h1\rangle Bonjour tout le monde ! \langle h1\rangle<p> Redimensionnez la fenêtre du navigateur pour voir l'effet . < / p>
 <div class = "row" >
   <div class = "col-sm-4" style = " background-color : lavande ;" > .col-sm-4 </div>
   <div class = "col-sm-4" style = " background-color : lavenderblush ;" > .col-sm-4 </div>
   <div class = "col-sm-4" style = " background-color : lavande ;" > .col-sm-4 </div>
 \langlediv>\langlediv>\langle corps ></html>
```
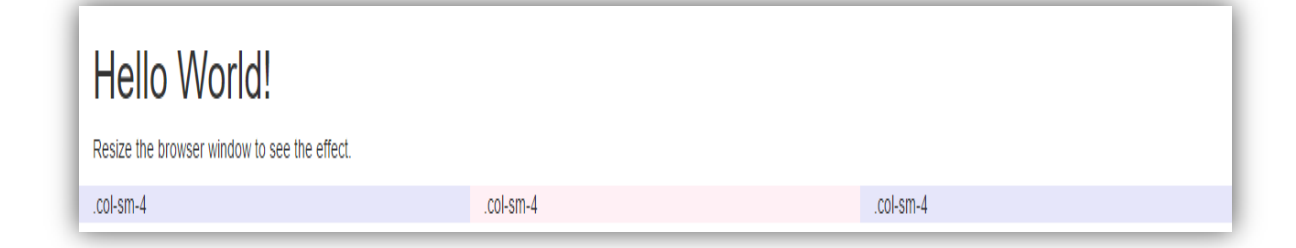

### **Deux colonnes inégales**

```
<div class = "row" >
<div class = "col-sm-4" style = " background-color : lavande ;" > .col-
sm-4 \langle/div>
<div class = "col-sm-8" style = " background-color : lavenderblush ;" > 
.col-sm-8 </div>
```
</div>

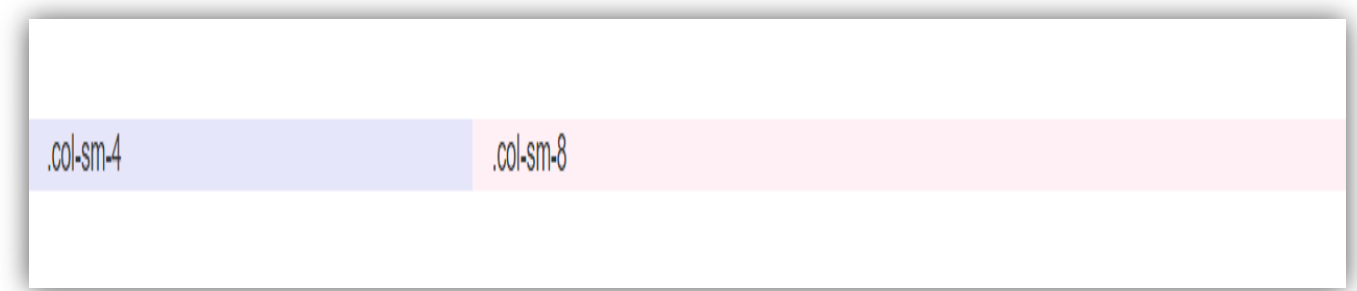

## **Texte / typographie Bootstrap**

### **Paramètres par défaut de Bootstrap :**

La taille de police par défaut globale de Bootstrap est 14px, avec une hauteur de ligne de 1,428.

Ceci est appliqué au <br/> <br/>ody> et à tous les paragraphes.

De plus, tous les éléments  $\langle p \rangle$  ont une marge inférieure égale à la moitié de leur hauteur de ligne calculée (10px par défaut).

### **Paramètres par défaut du bootstrap et du navigateur**

Dans ce chapitre, nous examinerons certains éléments HTML dont le style sera un peu différent par Bootstrap que les paramètres par défaut du navigateur.

## **<h1> - <h6>**

Par défaut, Bootstrap stylise les en-têtes HTML ( <h1> à <h6>) de la manière suivante:

<! DOCTYPE html>

 $\langle$ html $\rangle$ 

 $<$  tête  $>$ 

 $\epsilon$  meta charset = "utf-8" $>$ 

```
\langlelink rel = " stylesheet " type = "text / css " href = " css /style1.css">
      \langlelink rel = " stylesheet " type = "text / css " href = " css /style2.css">
      \langle script src = " js /jquery.js"> \langle/script>
      \langle script src = " is /script.js"> \langle/script>
</head>
```

```
< corps >
```
 $\langle$ div class = "container-fluid" $\rangle$ 

```
<h1> En-tête Bootstrap h1 (36px ) < / h1>
```

```
<h2> En-tête Bootstrap h2 (30px ) < / h2>
```
**<h3> En-tête Bootstrap h3 (24px ) < / h3>**

**<h4> En-tête Bootstrap h4 (18px ) < / h4>**

**<h5> En-tête Bootstrap h5 (14px ) < / h5>**

```
<h6> En- tête Bootstrap h6 (12px ) < / h6>
```
 $\langle$ div $>$ 

```
</body>
```
</html>

## h1 Bootstrap heading (36px) h<sub>2</sub> Bootstrap heading (30px) h3 Bootstrap heading (24px) h4 Bootstrap heading (18px) h5 Bootstrap heading (14px) h6 Bootstrap heading (12px)

### **<petit>**

Dans Bootstrap, l'élément HTML <small> est utilisé pour créer un texte secondaire plus léger dans n'importe quel titre:

```
\langlediv class = "container">
```

```
<h1> Plus clair, texte secondaire </h1>
```
<p> Le petit élément est utilisé pour créer un texte secondaire plus léger dans n'importe quel titre:  $<$ /p>

 $\langle h1 \rangle$  titre h1  $\langle \text{small} \rangle$  texte secondaire  $\langle \text{small} \rangle$  $\langle$ h2> titre h2  $\langle$  small> texte secondaire  $\langle$  /small>  $\langle$ /h2>

 $\langle$ h3> titre h3  $\langle$  small> texte secondaire  $\langle$  /small>  $\langle$ /h3>

 $\langle$ h4> titre h4  $\langle$  small> texte secondaire  $\langle$  /small>  $\langle$ /h4>

 $\langle$ h5> titre h5  $\langle$  small> texte secondaire  $\langle$  /small>  $\langle$ /h5>

 $\langle$ h6> titre h6  $\langle$  small> texte secondaire  $\langle$  /small>  $\langle$ /h6>

 $\langle$ div $>$ 

# Lighter, Secondary Text

The small element is used to create a lighter, secondary text in any heading:

h1 heading secondary text

h<sub>2</sub> heading secondary text

h<sub>3</sub> heading secondary text h4 heading secondary text

h5 heading secondary text

h6 heading secondary text

### **< marque >**

Bootstrap stylera l'élément HTML <mark> de la manière suivante:

 $\langle$ div class = "container" $\rangle$ 

 $\langle h1 \rangle$  Surligner le texte  $\langle h1 \rangle$ 

<p> Utilisez l'élément mark pour **<mark> mettre en surbrillance </mark> le** texte . < / p>

</div>

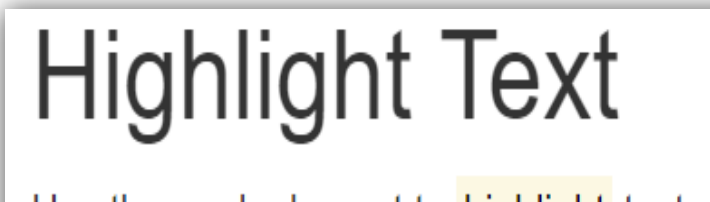

Use the mark element to highlight text.

### **< abbr >**

Bootstrap stylera l' élément HTML < abbr > de la manière suivante:

 $\langle$ div class = "container">

<h1> Abréviations </h1>

 $\langle p \rangle$  L' élément abbr est utilisé pour marquer une abréviation ou un acronyme:  $\langle p \rangle$ 

<p> L ' **< abbr title = "Organisation mondiale de la Santé"> OMS </ abbr > a** été fondée en  $1948. < p >$ 

 $\langle$ div $>$ 

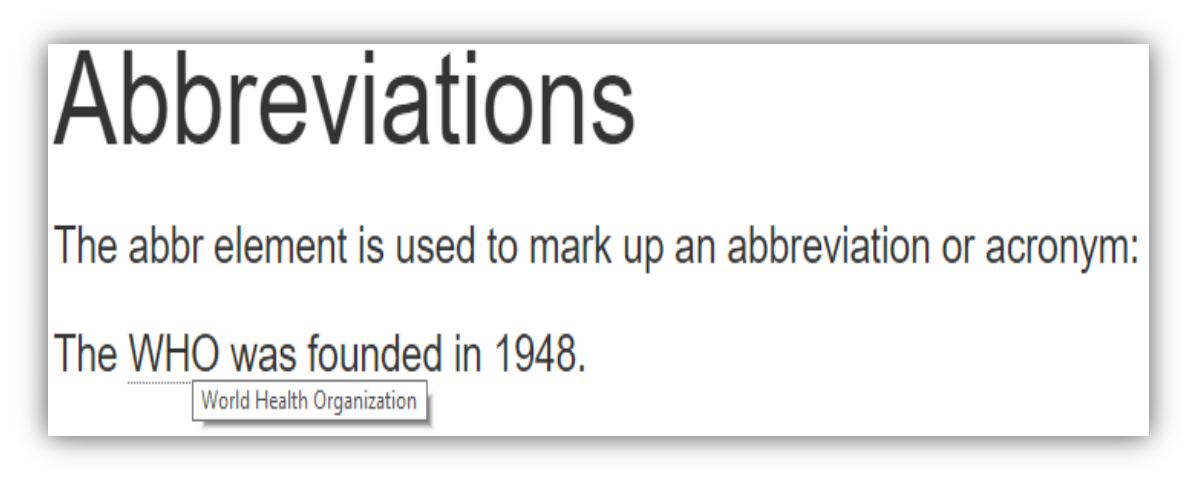

### **< blockquote >**

Bootstrap stylera l' élément HTML < blockquote > de la manière suivante:

 $\langle$ div class = "container" $>$ 

<h1> Blockquotes </h1>

 $\langle p \rangle$  L'élément blockquote est utilisé pour présenter le contenu d'une autre source:  $\langle p \rangle$ 

**< blockquote >**

 <p> Depuis 50 ans, le WWF protège l'avenir de la nature. Première organisation mondiale de conservation, le WWF travaille dans 100 pays et est soutenu par 1,2 million de membres aux États-Unis et près de 5 millions dans le monde . < / P>

< footer> Depuis le site Web du WWF </footer>

**</ blockquote >**

# **Blockquotes**

The blockquote element is used to present content from another source:

For 50 years, WWF has been protecting the future of nature. The world's leading conservation organization. WWF works in 100 countries and is supported by 1.2 million members in the United States and close to 5 million globally.

- From WWF's website

### **Pour afficher la citation à droite, utilisez le . blockquote reverse classe:**

 $\langle$ div class = "container" $>$ 

<h1> Blockquotes </h1>

 $\langle p \rangle$  Pour afficher la citation à droite, utilisez la classe .pull-right:  $\langle p \rangle$ 

< blockquote **class = " blockquote -reverse"** >

 <p> Depuis 50 ans, le WWF protège l'avenir de la nature. Première organisation mondiale de conservation, le WWF travaille dans 100 pays et est soutenu par 1,2 million de membres aux États-Unis et près de 5 millions dans le monde . < / P>

## **Blockquotes**

To show the quote on the right use the class .pull-right:

For 50 years, WWF has been protecting the future of nature. The world's leading conservation organization, WWF works in 100 countries and is supported by 1.2 million members in the United States and close to 5 million globally.

From WWF's website -

< footer> Depuis le site Web du WWF </footer>

</ blockquote >

 $\langle$ div $>$ 

### **< kbd >**

Bootstrap stylera l' élément HTML < kbd > de la manière suivante:

```
\langlediv class = "container">
```
<h1> Entrées clavier </h1>

 $\langle p \rangle$  Pour indiquer une entrée généralement saisie via le clavier, utilisez l'élément kbd :  $\langle p \rangle$ <p> Utilisez **< kbd > ctrl + p </ kbd >** pour ouvrir la boîte de dialogue Imprimer . < / p>  $\langle$ div $>$ 

# **Keyboard Inputs**

To indicate input that is typically entered via the keyboard, use the kbd element:

Use  $ctr1 + p$  to open the Print dialog box.

## **< pré >**

Bootstrap stylera l'élément HTML <pre> de la manière suivante:

 $\langle$ div class = "container" $>$ 

 $\langle h1 \rangle$  Plusieurs lignes de code  $\langle h1 \rangle$ 

 $\langle p \rangle$  Pour plusieurs lignes de code, utilisez l'élément pre :  $\langle p \rangle$ 

```
< pré >
```
Texte dans un élément pré

est affiché dans une largeur fixe

police , et il préserve

les deux espaces et

sauts de ligne . **</pre>**

 $\langle$ div>

# **Multiple Code Lines**

For multiple lines of code, use the pre element:

Text in a pre element is displayed in a fixed-width font, and it preserves both spaces and line breaks.

### **Couleurs et arrière-plans contextuels**

Bootstrap a également quelques classes contextuelles qui peuvent être utilisées pour fournir une "signification à travers les couleurs".

Les classes pour les couleurs de texte sont : . text-muted , .text-primary , .text-success , .textinfo , .text-warning et .text-danger :

 $\langle$ div class = "container" $>$ 

<h2> Couleurs contextuelles </h2>

<p> Utilisez les classes contextuelles pour fournir une "signification à travers les couleurs":  $\langle p \rangle$ 

 $\langle p \rangle$  class = "text-muted"> Ce texte est muet .  $\langle p \rangle$ 

 $\langle \mathbf{p} \rangle$  class = "text-primary"> Ce texte est important .  $\langle \mathbf{p} \rangle$ 

 $\langle p \rangle$  class = "text-success"> Ce texte indique une réussite  $\langle p \rangle$ 

 $\langle \mathbf{p} \rangle$  class = "text-info"> Ce texte représente des informations  $\langle \rangle$  p>

 $\langle \mathbf{p} \rangle$  class = "text-warning"> Ce texte représente un avertissement  $\langle \mathbf{p} \rangle$ 

<p **class = "text-danger">** Ce texte représente un danger . < / p>

```
\langlediv>
```
# **Contextual Colors**

Use the contextual classes to provide "meaning through colors":

This text is muted.

This text is important.

This text indicates success.

This text represents some information.

This text represents a warning.

This text represents danger.

### **Les classes pour les couleurs d'arrière - plan sont : . bg primary , . bg -success , bg -info , bg -warning et . bg danger :**

 $\langle$ div class = "container">

 $\langle h2 \rangle$  Arrière-plans contextuels  $\langle h2 \rangle$ 

<p> Utilisez les classes d'arrière-plan contextuelles pour fournir une "signification à travers les couleurs":  $\langle p \rangle$ 

 $\langle p \rangle$  **class = " bg -primary"**  $\geq$  Ce texte est important  $\langle p \rangle$ 

<p **class = " bg -success">** Ce texte indique la réussite . < / p>

 $\langle p \rangle$  **class = " bg -info"**> Ce texte représente des informations  $\langle p \rangle$ 

<p **class = " bg -warning">** Ce texte représente un avertissement . < / p>

```
\langle \mathbf{p} \rangle class = " bg -danger"> Ce texte représente un danger \langle \mathbf{p} \rangle
```
 $\langle$ div>

# **Contextual Backgrounds**

Use the contextual background classes to provide "meaning through colors":

This text is important.

This text indicates success.

This text represents some information.

This text represents a warning.

This text represents danger.

### **Plus de cours de typographie**

Les classes Bootstrap ci-dessous peuvent être ajoutées aux éléments HTML de style plus loin:

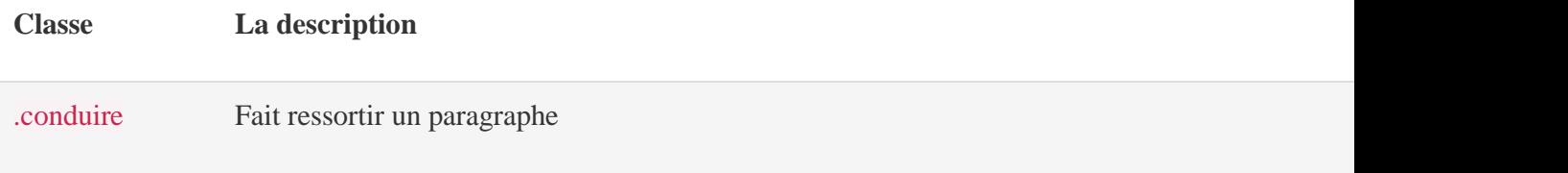

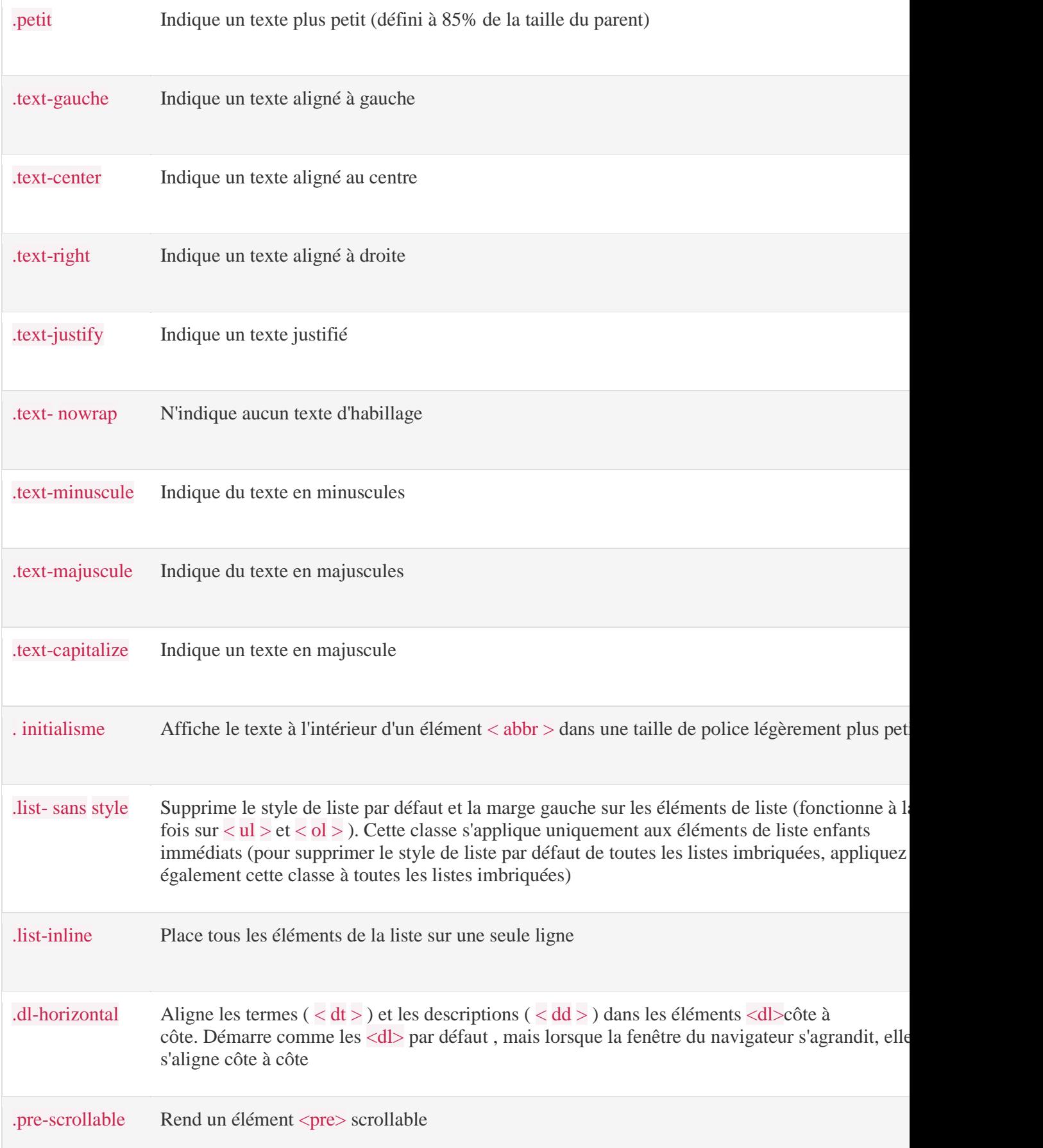

## **Texte en minuscules , T ext-majuscule, T extmajuscule**

 $\langle$ div class = "container" $>$ 

 $\langle h2\rangle$  Typographie  $\langle h2\rangle$ 

<p **class = "text-lowercase">** Texte en minuscules . < / p>

<p **class = "text-uppercase">** Texte en majuscules . < / p>

```
 <p class = "text-capitalize"> Texte en majuscule . < / p>
```
</div>

# text-lowercase

lowercased text.

UPPERCASED TEXT.

Capitalized Text.

### **Tables Bootstrap**

### **Tableau de base Bootstrap**

Une table Bootstrap de base a un rembourrage léger et seulement des diviseurs horizontaux.

La classe .table ajoute un style de base à un tableau:

 $\langle$ div class = "container" $>$ 

<h2> Tableau de base </h2>

 $\langle p \rangle$  La classe .table ajoute un style de base (rembourrage léger et uniquement des séparateurs horizontaux) à un tableau: </p>

```
<table class = "table">
```
< thead >

 $<$  tr  $>$ 

 $\langle$  th  $>$  Prénom  $\langle$  th  $>$ 

 $\langle$  th  $>$  Nom  $\langle$  th  $>$ 

```
$\langle$ th > E-mail \langle$ th >\langle t \rangle tr >\langle thead ><br>ubody >< tr >< td> Jean </td>< td> Biche </td> <td> john@example.com </td>
  < \!\! \rm tr >< tr >< td> Marie </td>< td> Moe </td> <td> mary@example.com </td>
  \langle t \rangle tr >< tr >< td> juillet </td> < td> Dooley </td>
     <td> juillet@example.com </td>
  \langle t tr > </ tbody >
</table>
```
 $\langle$ div $>$ 

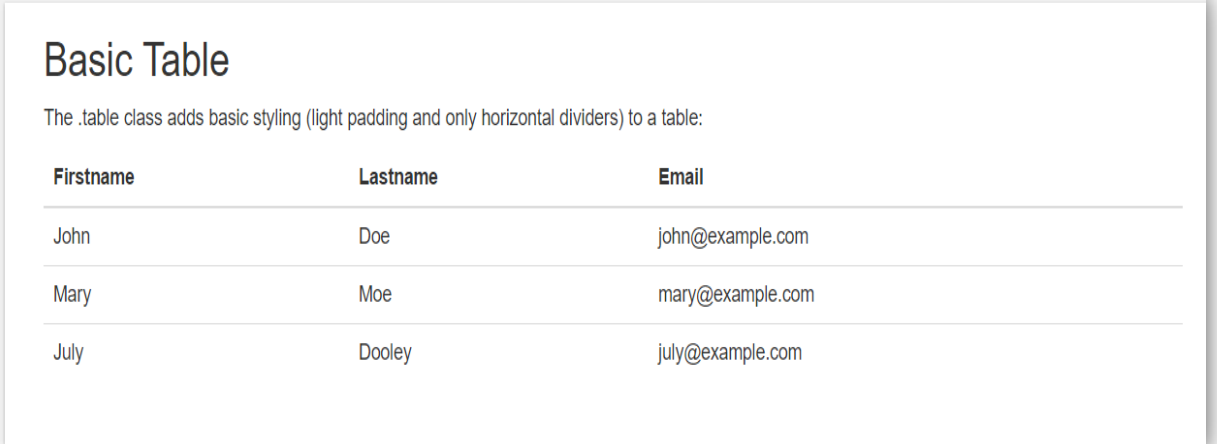

### **Lignes rayées**

La classe .table-striped ajoute des zébrures à une table:

 $\langle$ div class = "container">

<h2> Lignes rayées </h2>

<p> La classe .table-striped ajoute des zebra-stripes à une table: </p>

```
<table class = "table table-striped">
```

```
 < thead >
 < tr >$\langle$th>Pr\énom $\langle$th>$\langle$ th > Nom \langle$ th >$\langle$ th > E-mail \langle$ th >\langle t tr >\langle thead \rangle<br> < <math>tbody></math>< tr >< td> Jean </td>< td> Biche </td> <td> john@example.com </td>
 \langle t tr >
```

```
<tr>< td> Marie </td>< td> Moe </td> <td> mary@example.com </td>
   \langle t \rangle tr >< tr >< td> juillet </td> < td> Dooley </td>
     <td> juillet@example.com </td>
   \langle t \rangle tr >\langle \rangle tbody ></table>
```
 $\langle$ div $>$ 

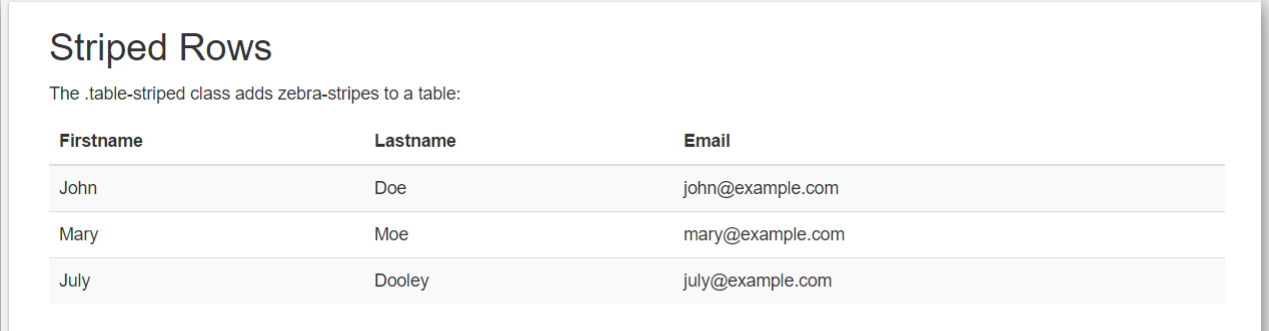

## **Table bordée**

La classe .table-bordered ajoute des bordures de tous les côtés du tableau et des cellules:

 $\langle$ div class = "container">

```
<h2> Tableau bordé </h2>
```
<p> La classe .table-bordered ajoute des bordures à un tableau: </p>

```
<table class = "table table-bordered">
```

```
 < thead >
```

```
< tr >
```

```
\langle th > Prénom \langle th >
```

```
$\langle$ th > Nom \langle$ th >$\langle$ th > E-mail \langle$ th >\langle t \rangle tr >\langle thead ><br> < <math>tbody></math>< tr >< td> Jean </td>< td> Biche </td> <td> john@example.com </td>
 \langle t \rangle tr >< tr > < td> Marie </td>
   < td> Moe </td> <td> mary@example.com </td>
 \langle t \rangle tr >< tr >< td> juillet </td> < td> Dooley </td>
    <td> juillet@example.com </td>
 \langle t tr >\langle tbody >
```
</table>

 $\langle$ div $>$ 

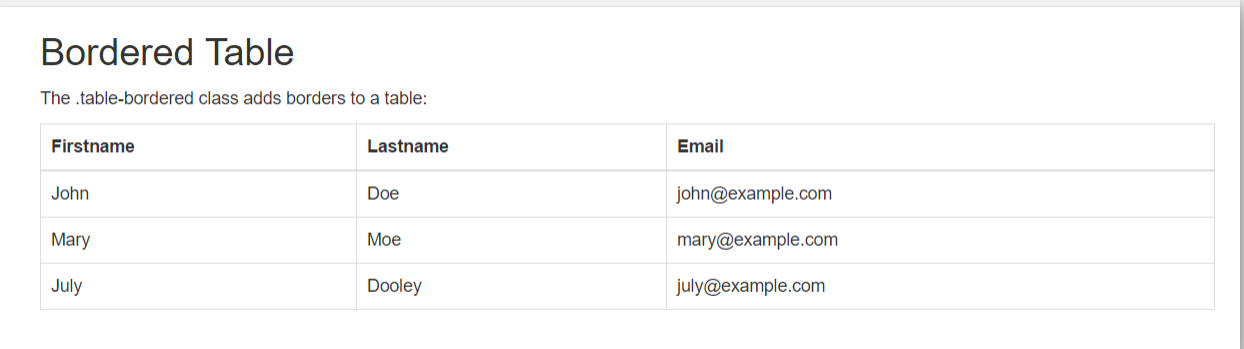

### **Lignes de survol**

La classe .table-hover active un état de survol sur les lignes de la table:

```
<table class = "table table-hover">
```
### **Tableau condensé**

La classe .table-condensed rend une table plus compacte en coupant le rembourrage des cellules en deux:

```
\langlediv class = "container">
```

```
<h2> Tableau condensé </h2>
```
<p> La classe .table-condensed rend un tableau plus compact en coupant le remplissage de cellule en deux: </p>

```
<table class = "table table-condensed">
```

```
 < thead >
```
 $<$  tr  $>$ 

```
\langle th > Prénom \langle th >
```
 $\langle$  th  $>$  Nom  $\langle$  th  $>$ 

```
$\langle$ th > E-mail \langle$ th >
```

```
\langle t tr >
```
 $\langle$  thead  $>$ 

```
< tbody >
```
 $<$  tr  $>$ 

 $<$  td $>$  Jean  $<$ /td $>$ 

```
< td> Biche </td>
```

```
 <td> john@example.com </td>
```
 $\langle t$  tr  $>$ 

 $<$  tr  $>$ 

< td> Marie </td>

 $<$  td $>$  Moe  $<$ /td $>$ 

<td> mary@example.com </td>

 $\langle t \rangle$  tr  $>$ 

 $<$  tr  $>$ 

 $<$  td $>$  juillet  $<$ /td $>$ 

< td> Dooley </td>

<td> juillet@example.com </td>

 $\langle t \rangle$  tr  $>$ 

 $\langle \rangle$  tbody  $>$ 

</table>

 $\langle$ div $>$ 

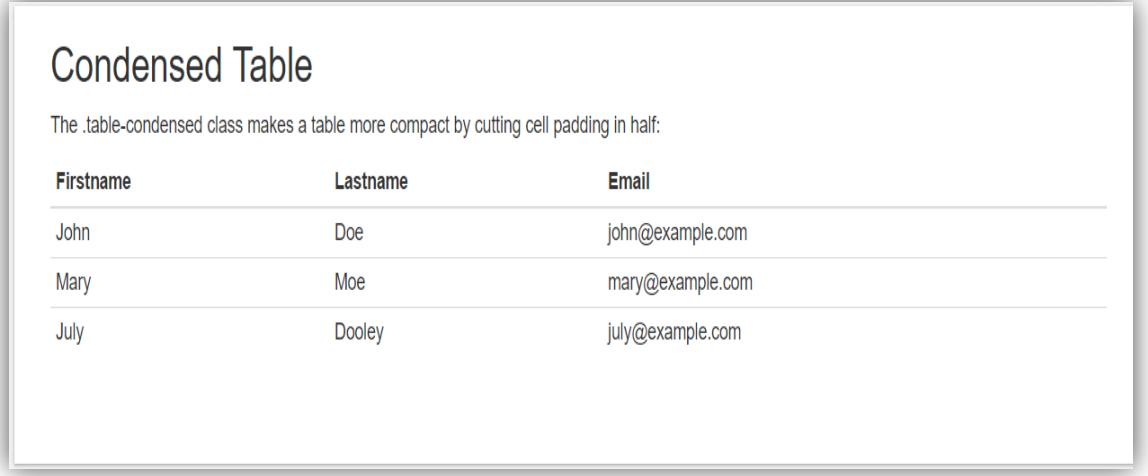

### **Classes contextuelles**

Les classes contextuelles peuvent être utilisées pour colorer les lignes du tableau ( < tr > ) ou les cellules du tableau ( <td> ):

 $\langle$ div class = "container">

<h2> Classes contextuelles </h2>

<p> Les classes contextuelles peuvent être utilisées pour colorer les lignes ou les cellules d'un tableau. Les classes qui peuvent être utilisées sont: .active, .success, .info, .warning et .danger.  $<$ /p>

```
\langle table class = "table"> < thead >
    < tr >\langle th > Prénom \langle th >$\langle$ th > Nom \langle$ th >$\langle$ th > E-mail \langle$ th >\langle t tr >\langle thead ><br>tbody >\langle tr class = "success">< td> Jean </td>< td> Biche </td> <td> john@example.com </td>
    \langle t tr >< tr class = "danger"> < td> Marie </td>
     < td> Moe </td> <td> mary@example.com </td>
    \langle t \rangle tr >< tr class = "info">< td> juillet </td> < td> Dooley </td>
      <td> juillet@example.com </td>
    \langle t \rangle tr >\langle \rangle tbody ></table>
\langlediv>
```
### **Contextual Classes**

Contextual classes can be used to color table rows or table cells. The classes that can be used are: .active, .success, .info, .warning, and .danger.

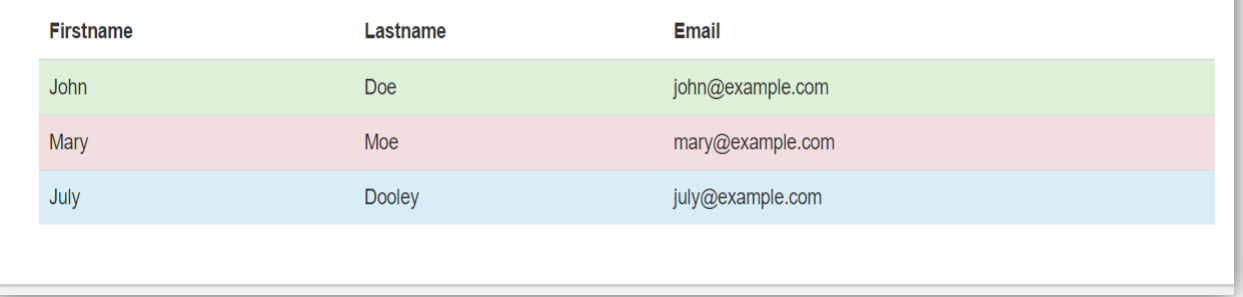

Les classes contextuelles pouvant être utilisées sont:

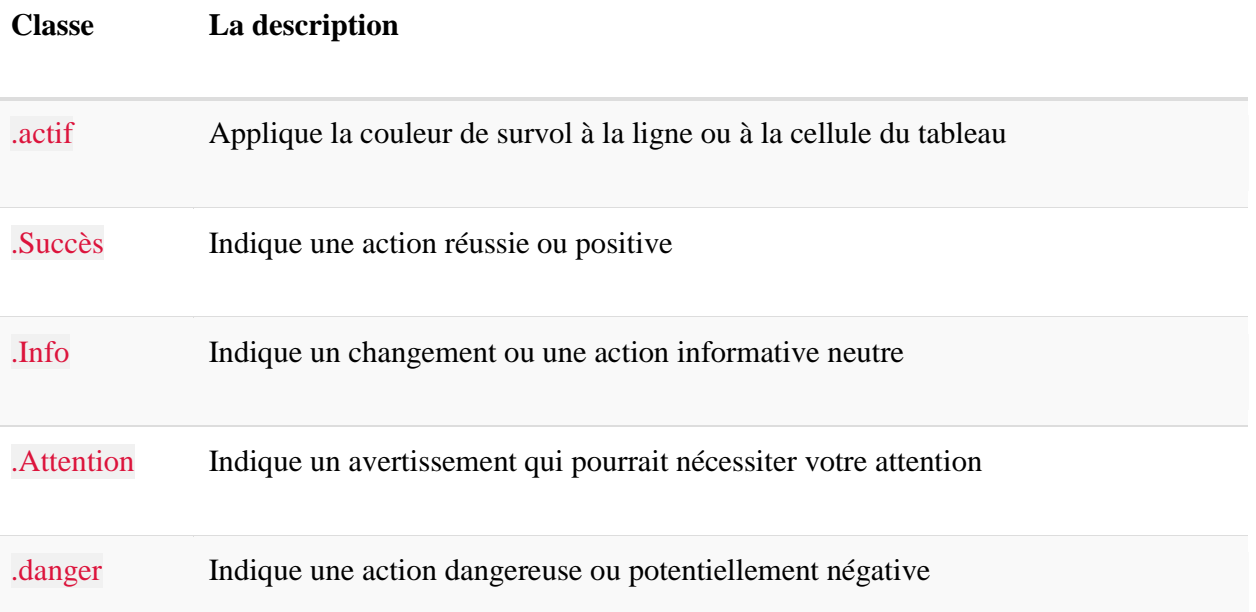

## **Tables réactives**

La classe .table-responsive crée une table réactive. Le tableau défilera alors horizontalement sur les petits appareils (moins de 768 px). Lorsque vous regardez sur quelque chose de plus de 768 px de large, il n'y a aucune différence:

**<div class = "table-responsive">**

### **Images Bootstrap**

```
\langlediv class = "container">
```
 $\langle \text{img src} = "5.jpg" \text{ width} = "300px" \text{ class} = " \text{ img -rounded} " \text{ title} = " \text{ img -rounded}$ 

 $\langle \text{img src} = "5.jpg" \text{ width} = "300px" \text{ class} = " \text{ img} - \text{circle"} \text{ title} = " \text{ img} - \text{circle"} \rangle$ 

 $\langle$  Img src = "5.jpg" width = "300px" **class = " img -thumbnail"** title = " img -thumbnail">  $\langle$  br >  $<$  hr  $>$ 

```
\langle \text{img src} = "5.jpg" \text{ width} = "300px" \text{ class} = " \text{ img -response"} title = " img -responsive">
```
 $\langle$ div $>$ 

### **Bootstrap Jumbotron et en-tête de page**

Un jumbotron indique une grande boîte pour attirer une attention particulière sur certains contenus ou informations spéciaux.

Un jumbotron s'affiche sous la forme d'une boîte grise aux coins arrondis. Il agrandit également les tailles de police du texte à l'intérieur.

**Astuce: à l'** intérieur d'un jumbotron, vous pouvez mettre presque n'importe quel HTML valide, y compris d'autres éléments / classes Bootstrap.

Utilisez un élément <div> avec class . jumbotron pour créer un jumbotron :

### **Conteneur intérieur Jumbotron**

Placez le jumbotron à l'intérieur du <div class = "container" > si vous voulez que le jumbotron ne s'étende PAS jusqu'au bord de l'écran:

```
\langlediv class = "container">
```

```
<div class = " jumbotron ">
```
<h1> Tutoriel Bootstrap </h1>

 <p> Bootstrap est le framework HTML, CSS et JS le plus populaire pour le développement de projets réactifs et mobiles sur le Web. </p>

 $\langle$ div $>$ 

 $< p$  Voici du texte .  $< p$ 

```
\langle p \rangle Ceci est un autre texte . \langle p \rangle
```
 $\langle$ div $>$ 

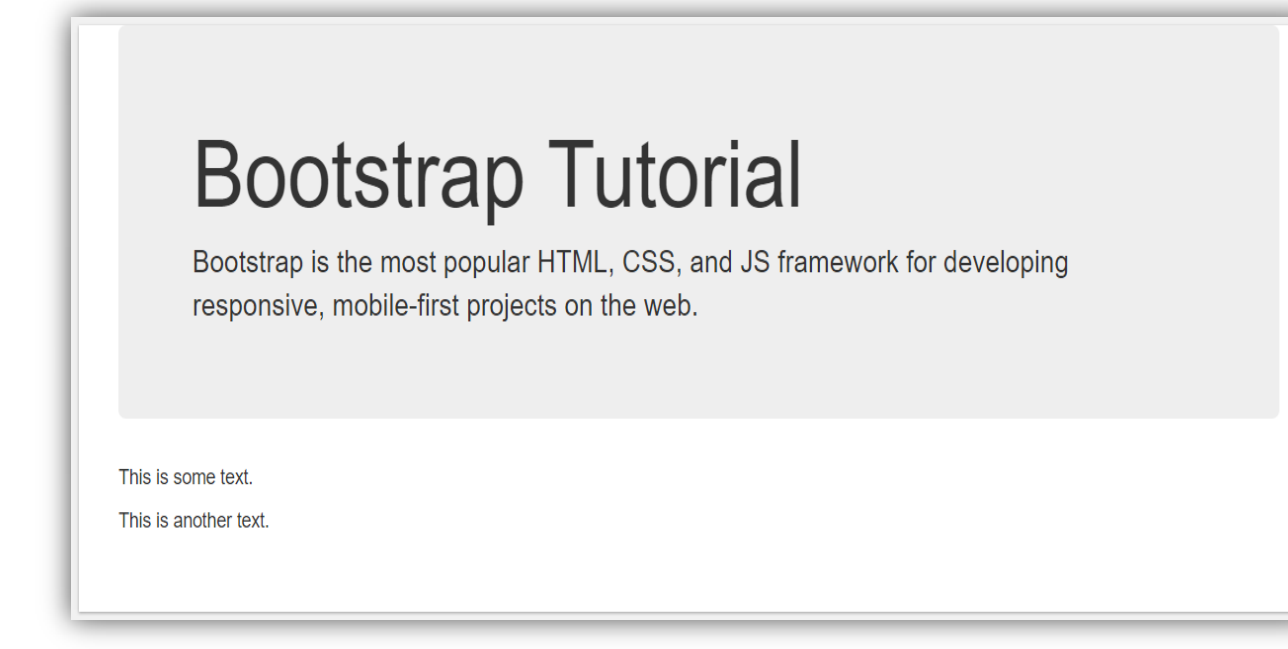

## **Conteneur extérieur Jumbotron**

Placez le jumbotron à l'extérieur du div class = "container" > si vous voulez que le jumbotron s'étende jusqu'aux bords de l'écran:

```
<div class = " jumbotron ">
```

```
<h1> Tutoriel Bootstrap </h1>
```
<p> Bootstrap est le framework HTML, CSS et JS le plus populaire pour le développement de projets réactifs et mobiles sur le Web. </p>

 $\langle$ div $>$ 

<div **class = "container">**

 $<$ p> Voici du texte .  $<$  / p>

```
p Ceci est un autre texte . \langle p \rangle
```
</div>

### **Bootstrap Tutorial** Bootstrap is the most popular HTML, CSS, and JS framework for developing responsive, mobile-first projects on the web. This is some text. This is another text

### **Créer un en-tête de page**

Un en-tête de page est comme un séparateur de section.

La classe .page-header ajoute une ligne horizontale sous l'en-tête (+ ajoute un espace supplémentaire autour de l'élément):

```
\langlediv class = "container">
```

```
<div class = "page-header">
```

```
 <h1> Exemple d'en-tête de page </h1>
```
 $\langle$ div $\rangle$ 

```
<p> Voici du texte . < / p>
```

```
p Ceci est un autre texte . \langle p \rangle
```
 $\langle$ div $\rangle$ 

### **Example Page Header**

This is some text. This is another text.

## **Bootstrap Wells**

### **puits**

La classe .well ajoute une bordure arrondie autour d'un élément avec une couleur de fond grise et un peu de remplissage:

 $\langle$ div class = "container">

 $\langle h2 \rangle$  Eh bien  $\langle h2 \rangle$ 

 $\langle$  div **class = "well"**> Puits de base  $\langle$  div>

 $\langle$ div $>$ 

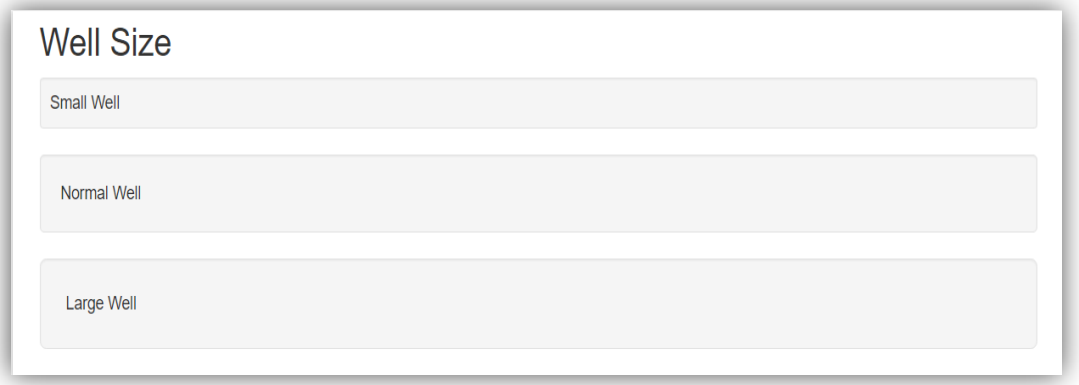

Modifiez la taille du puits en ajoutant la classe .well- sm pour les petits puits ou .wellclasse lg pour les grands puits:

 $\langle$ div class = "container" $>$ 

 $\langle h2 \rangle$  Taille du puits  $\langle h2 \rangle$ 

 $\langle$  div **class = "well well- sm "**> Petit puits  $\langle$  div>

<div **class = "well">** Puits normal </div>

 $\langle$  div **class = "well well- lg ">** Grand puits  $\langle$  div>

 $\langle$ div $\rangle$ 

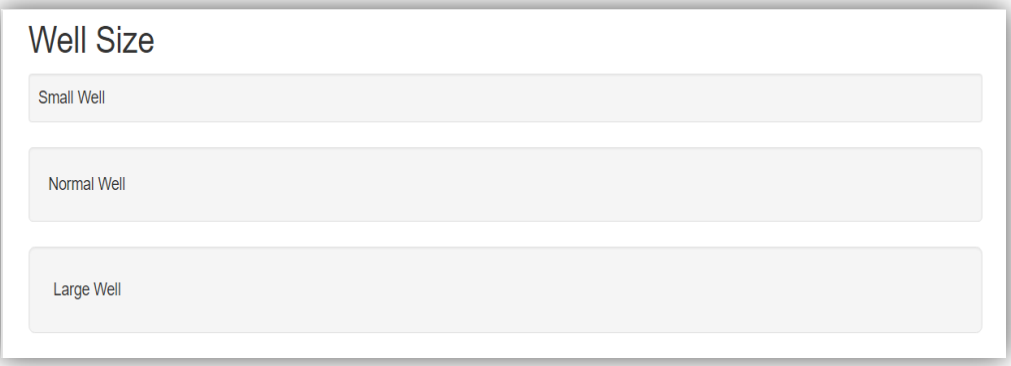